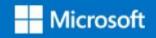

#### Preparation to exam AI 100

« Designing and Implementing an Azure AI Solution »

Module 2 – Design Al Solution (40-45%)

Mohammed Arif Senior Technical Consultant

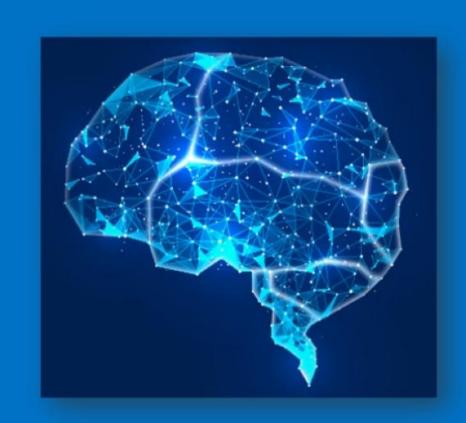

# Design solutions that implement the Bot Framework

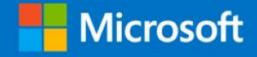

## Conversational Al

 Azure Bot Services enables to build intelligent, Enterprise-grade bots

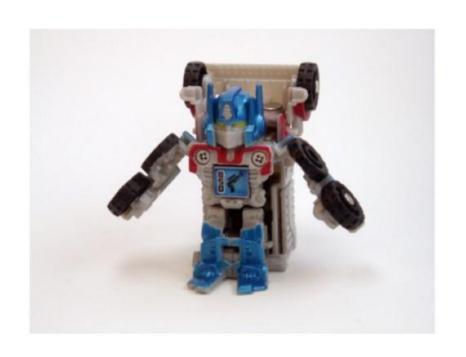

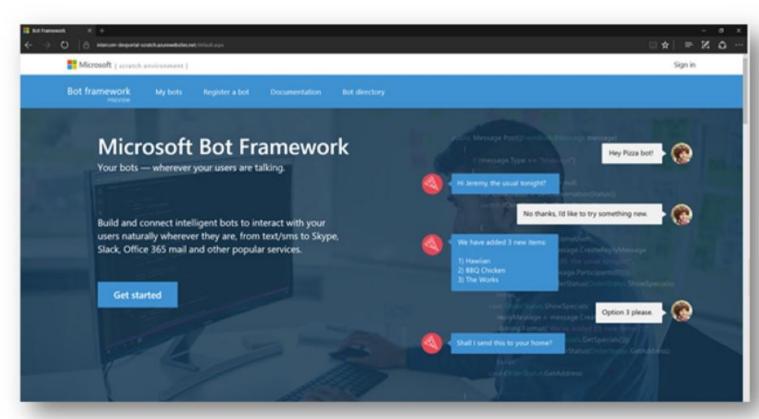

#### What is a bot?

- bot can be used to shift simple, repetitive tasks, such as taking a dinner reservation or gathering profile information, on to automated systems that may no longer require direct human intervention
  - · What makes bots unique is their use of mechanisms generally reserved for human-to-human communication
- Users converse with a bot using text, interactive cards, and speech. A bot interaction can be a quick question and answer, or it can be a sophisticated conversation that intelligently provides access to services
- Bots can do the same things other types of software can do read and write files, use databases and APIs, and do the regular computational tasks.

# Create and integrate bots

- Azure Bot Service provides tools to build, test, deploy, and manage intelligent bots all in one place
- Through the use of modular and extensible framework provided by the SDK, tools, templates, and AI services developers can create bots that use speech, understand natural language, handle questions and answers, and more

# Building a bot

- Azure Bot Service offers an integrated set of tools and services to facilitate this process
- · It provides tools for various stages of bot development to help you design and build bots

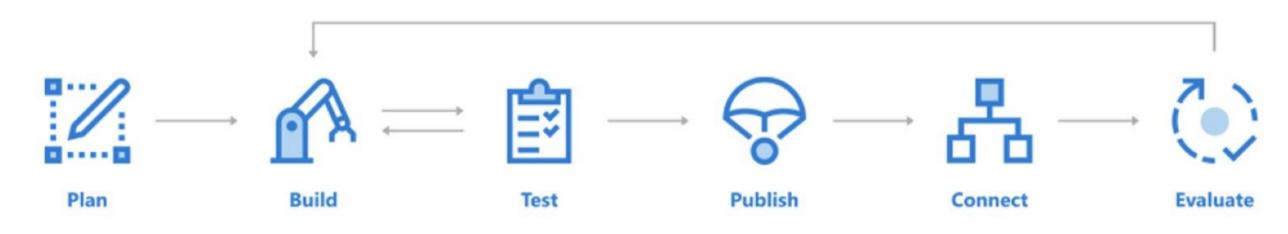

# In the build phase of a bot

- Add natural language processing with LUIS (Language Understanding)
- Prerequisites
  - · Luis.ai account
- Create a LUIS app in the LUIS portal
  - Obtain values to connect to your LUIS app
  - Configure your bot to use your LUIS app
  - Get the intent by calling LUIS

# LUIS (Language Understanding Intelligent Service)

- · LUIS allows your application to understand what a person wants in their own words.
  - LUIS uses machine learning to allow developers to build applications that can receive user input in natural language and extract meaning from it.
- A client application that converses with the user can pass user input to a LUIS app and receive relevant, detailed information back.

### LUIS

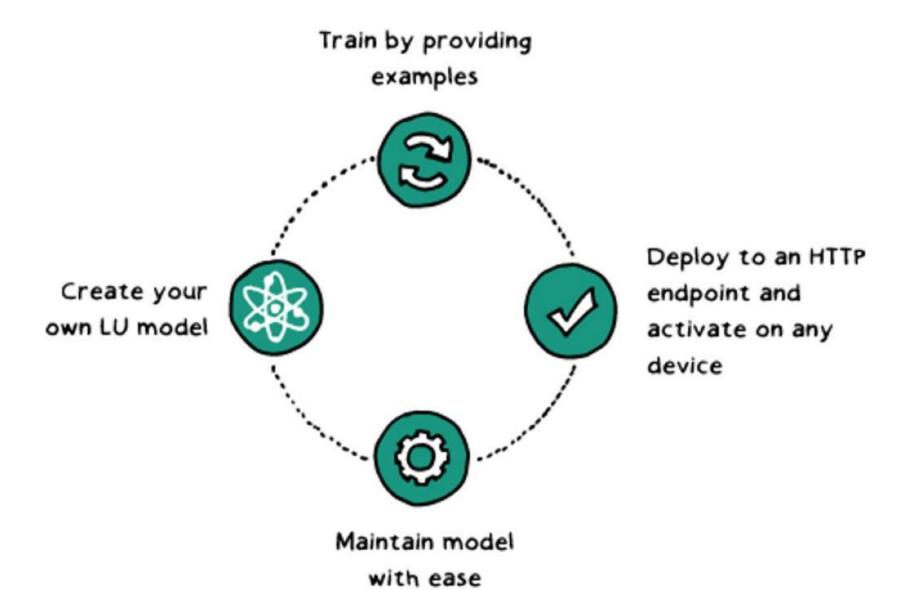

Language Understanding My apps Docs Pricing Support About Stanislas Quastana

#### Welcome to the Language Understanding Intelligent Service (LUIS)!

Country/Region (Required)

France

Contact me with promotional offers and updates about Cognitive Services.

I agree that this service is subject to the same terms under which I subscribe to Cognitive Services through Azure, If I do not subscribe to Cognitive Services through Azure, I agree that this service is subject to the Microsoft Online Subscription Agreement In each case, the terms include the Online Services Terms. I acknowledge the Privacy & Cookies statement

Continue

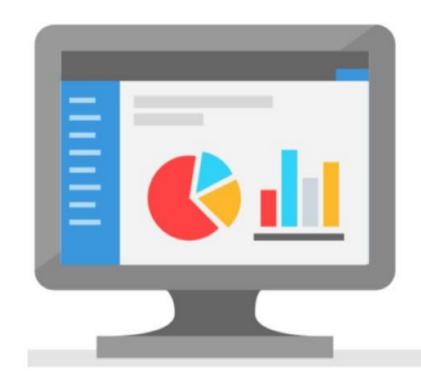

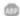

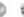

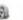

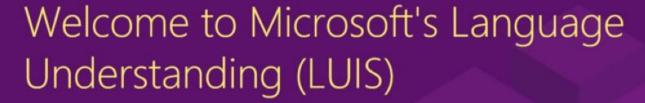

LUIS enables you to integrate natural language understanding into your chatbot or other application without having to create the complex part of machine learning models. Instead, you get to focus on your own application's logic and let LUIS do the heavy lifting.

A typical LUIS app goes through the following 3 steps:

- 1 Design & Build
- 2 Train & Test
- 3 Publish & Improve

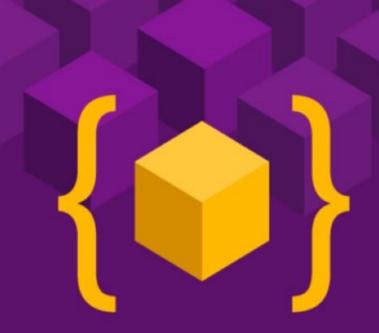

#### LUIS Terms

#### Intents

Intents are how LUIS determines understands what a user wants to do. If your client application is
for a travel agency, then you will need the intents "BuyPlaneTicket" and "RentHotelRoom" in
order to identify when your users want to perform these different tasks

#### Utterances

An utterance is the textual input that LUIS will interpret. LUIS first uses example utterances that you
add to an intent to teach itself how to evaluate the variety of utterances that users will input

#### Entities

An entity is used like a variable in algebra, it will capture and pass important information to your client app. In the utterance, "I want to buy a ticket to Seattle", you would want to capture the city name, Seattle, with the entity, like destination\_city. Now LUIS will see the utterance as, "I want to buy a ticket to {destination\_city}". This information can now be passed on to your client application and used to complete a task

# Utterance, Entity examples

| Utterance                                       | Entity                                                         | Data                                |
|-------------------------------------------------|----------------------------------------------------------------|-------------------------------------|
| Buy 3 tickets to New York                       | Prebuilt number<br>Location.Destination                        | 3<br>New York                       |
| Buy a ticket from New York to London on March 5 | Location.Origin<br>Location.Destination<br>Prebuilt datetimeV2 | New York<br>London<br>March 5, 2018 |

# Different types of Entities

### Prebuilt entity

 Prebuilt entities are built-in types that represent common concepts such as email, URL, and phone number

#### Composite entity

 A composite entity is made up of other entities, such as prebuilt entities, simple, regular expression, and list entities.
 The separate entities form a whole entity

#### List entity

 List entities represent a fixed, closed set of related words along with their synonyms. LUIS does not discover additional values for list entities

| List item | Item synonyms                   |  |  |
|-----------|---------------------------------|--|--|
| Seattle   | sea-tac, sea, 98101, 206, +1    |  |  |
| Paris     | cdg, roissy, ory, 75001, 1, +33 |  |  |

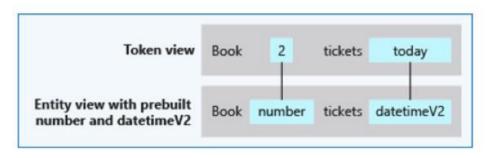

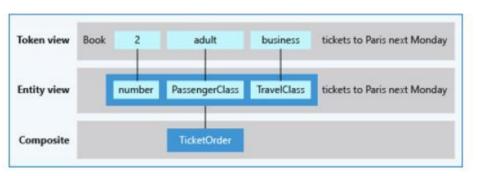

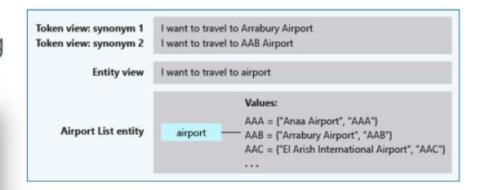

# Different types of Entities

- Hierarchical entity
  - · Is a category of contextually learned simple entities called children
- Pattern.any entity
  - Pattern.any is a variable-length placeholder used only in a pattern's template utterance to mark where the entity begins and ends
- Regular expression entity
- Simple entity
  - · is a machine-learned value. It can be a word or phrase

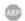

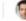

#### Design

Start by identifying what you want to do with your LUIS app, for example, help users book a hotel room.

#### Keep things simple

Rather than trying to build a LUIS app that can understand any kind of input, focus on a few goals that you want your end-users to accomplish, such as book a room or change a reservation. Those goals are the **intents** you will define in your LUIS app.

Finally, identify any information you need to capture to fulfill a user's request, such as location, check-in and check-out dates, and the number of people. These

translate to entities in your LUIS app.

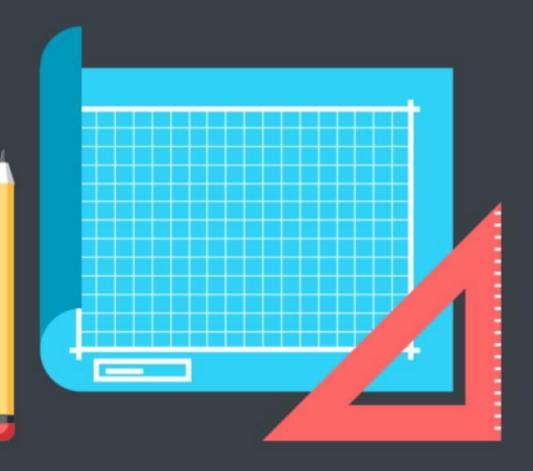

lan your LUIS app for more details. See

| Machine-<br>learned | Can<br>Mark | Tutorial | Example<br>Response | Entity type           | Purpose                                                           |
|---------------------|-------------|----------|---------------------|-----------------------|-------------------------------------------------------------------|
| ✓                   | <b>√</b>    | ✓        | ✓                   | Composite             | Grouping of entities, regardless of entity type.                  |
|                     |             | ✓.       | <b>✓</b>            | List                  | List of items and their synonyms extracted with exact text match. |
| Mixed               |             | ✓        | ✓                   | Pattern.any           | Entity where end of entity is difficult to determine.             |
|                     |             | ✓        | ✓                   | Prebuilt              | Already trained to extract various kinds of data.                 |
|                     |             | <b>√</b> | ✓                   | Regular<br>Expression | Uses regular expression to match text.                            |
| ✓                   | ✓           | ✓        | <b>✓</b>            | Simple                | Contains a single concept in word or phrase.                      |

### Consideration for LUIS

- Understand your domain
  - · Ex: Selling airplane tickets
- Plan your Intents
  - · Ex: buy a ticket, modify a ticket
- Create example Utterances for each Intent
  - Create 10 or 15 example utterance

Hands on lab - Add conversational intelligence to your apps by using Language Understanding Intelligent Service (LUIS)

To access the lab go here - <a href="https://docs.microsoft.com/en-us/learn/modules/create-and-publish-a-luis-model/1-introduction">https://docs.microsoft.com/en-us/learn/modules/create-and-publish-a-luis-model/1-introduction</a>

Let me know if you have any questions

### Enhance bot with LUIS

- The developer of a bot is responsible for creating the logic that makes the bot intelligent
- LUIS can help the bot to understand the user's intentions
- · First you need to publish LUIS app so it is accessible to applications as an endpoint

# Use QnA Maker to answer questions

- From FAQ to Bot in minutes
- Build, train and publish a simple question and answer bot based on FAQ URLs, structured documents, product manuals or editorial content in minutes
- https://www.gnamaker.ai/

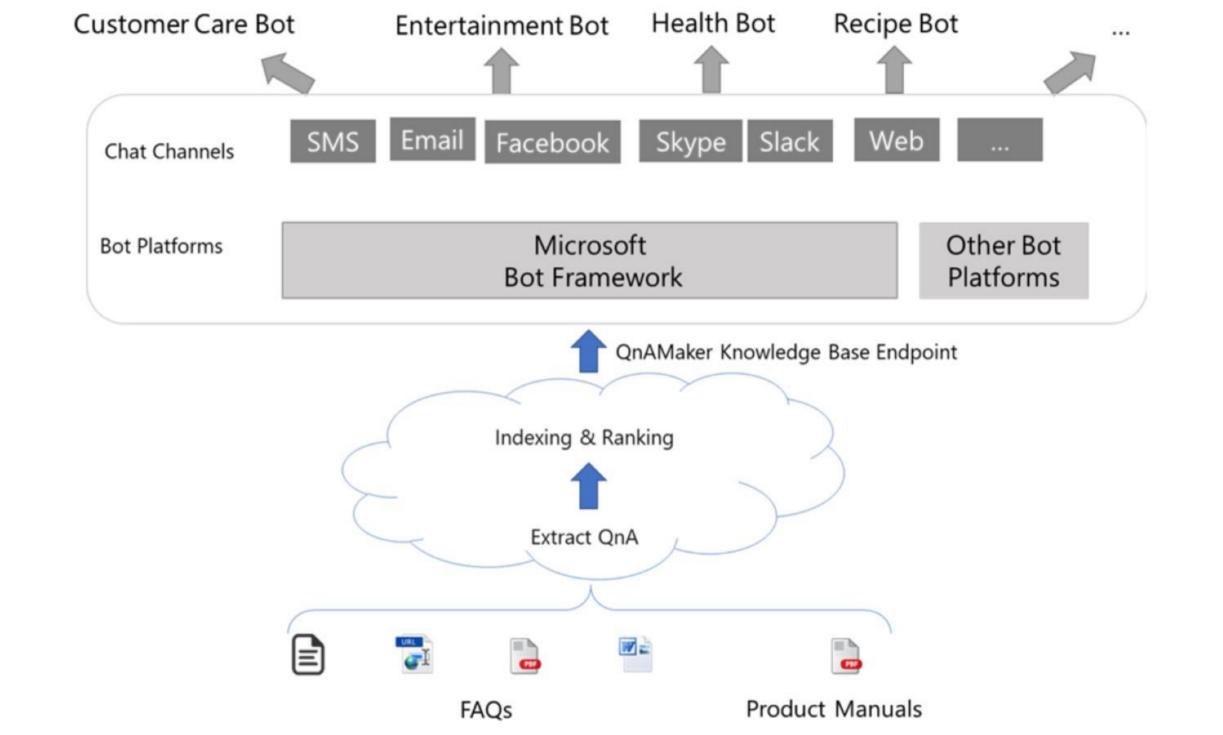

## QnA Maker Architecture

- The content that you have added into the knowledge base is stored in Azure Search while the endpoint for access by client applications (including your Bot) are provided as a deployed App Service
- It is also possible to integrate Application Insights into the service for analytics

# Create a knowledge base

- 1. Create a QnA service in Azure
- 2. Connect your QnA service to your KB
- 3. Name your knowledge base
- 4. Populate your KB
  - Extract question-and-answer pairs from an online FAQ, product manuals, or other files. Supported formats are .tsv, .pdf, .doc, .docx, .xlsx, containing questions and answers in sequence
- 5. Create your KB

# Hands on lab - Build an FAQ chatbot with QnA Maker and Azure Bot Service

To access the lab go here - <a href="https://docs.microsoft.com/en-us/learn/modules/build-a-faq-chat-bot-with-qna-maker-and-azure-bot-service/1-introduction">https://docs.microsoft.com/en-us/learn/modules/build-a-faq-chat-bot-with-qna-maker-and-azure-bot-service/1-introduction</a>

Let me know if you have any questions

## Data sources for QnA Maker content

| Source Type | Content Type                                                 | Examples                    |
|-------------|--------------------------------------------------------------|-----------------------------|
| URL         | FAQs                                                         | Plain FAQ,                  |
|             | (Flat, with sections or with a topics homepage)              | FAQ with links,             |
|             | Support pages                                                | FAQ with topics homepage    |
|             | (Single page how-to articles, troubleshooting articles etc.) | Support article             |
| PDF / DOC   | FAQs,                                                        | Structured QnA.doc,         |
|             | Product Manual,                                              | Sample Product Manual.pdf,  |
|             | Brochures,                                                   | Sample semi-structured.doc, |
|             | Paper,                                                       | Sample white paper.pdf      |
|             | Flyer Policy,                                                |                             |
|             | Support guide,                                               |                             |
|             | Structured QnA,                                              |                             |
|             | etc.                                                         |                             |
| Excel       | Structured QnA file                                          | Sample QnA FAQ.xls          |
|             | (including RTF, HTML support)                                |                             |
| TXT/TSV     | Structured QnA file                                          | Sample chit-chat.tsv        |

## Integrate QnA Maker and a bot

- One of the main reasons you create a QnA Maker Service along with an associated Knowledge Base is to serve as the foundation of a chat bot
- You need to connect the bot to this service
- You need for this 3 pieces of information:
  - QnAAuthKeys
  - QnAEndpointHostName
  - QnAKnowledgeBaseID

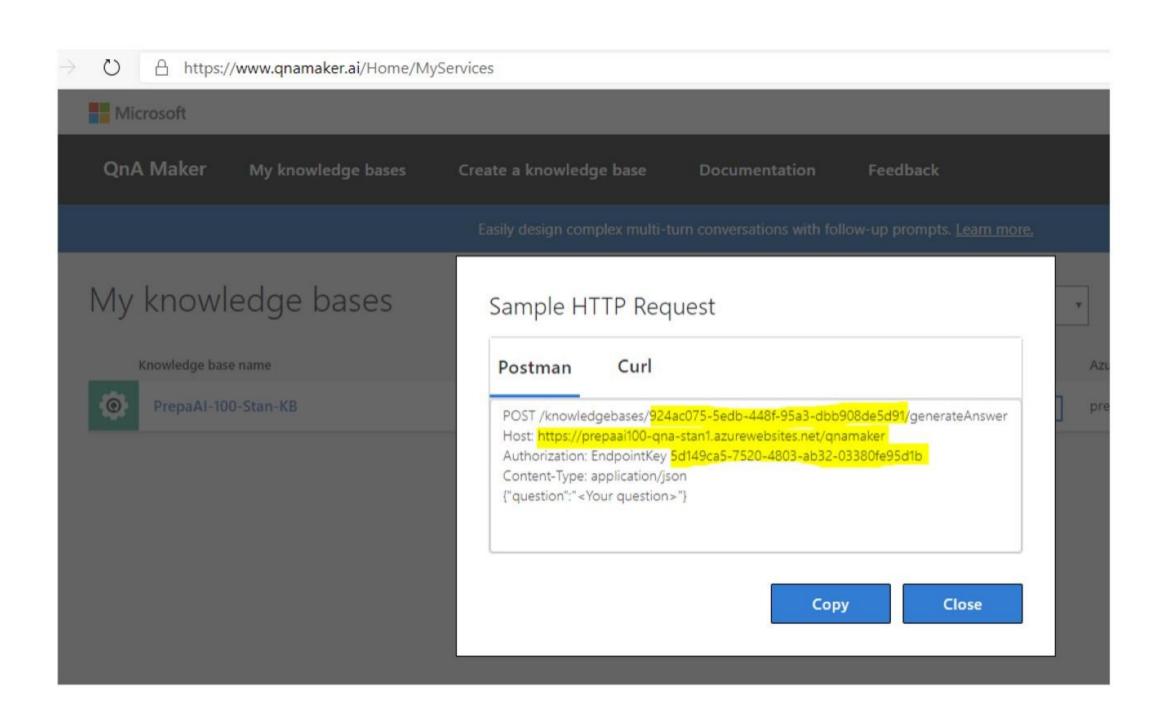

# Integrate QnA Maker and a Bot

 One you create a Web App Bot you will need to enter the 3 informations (QnAAuthKeys, QnAEndpointHostName, QnAKnowledgeBaseID) in the application seetings of the bot

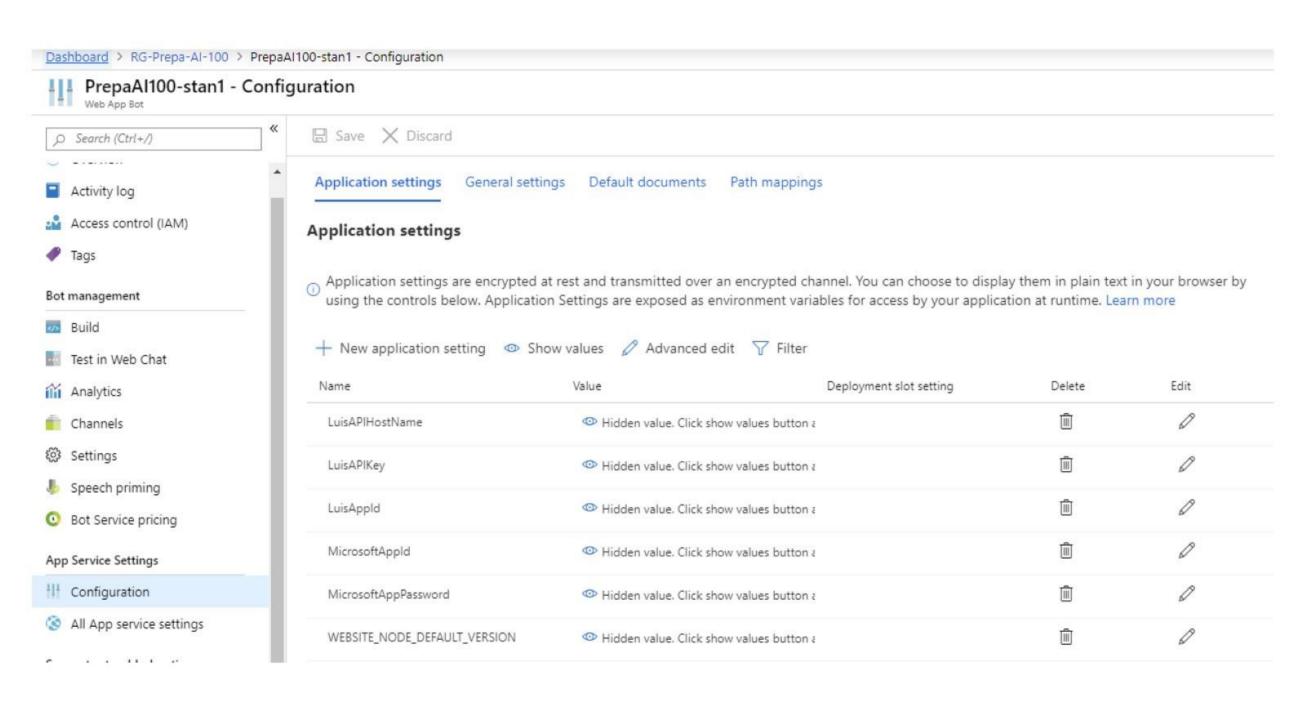

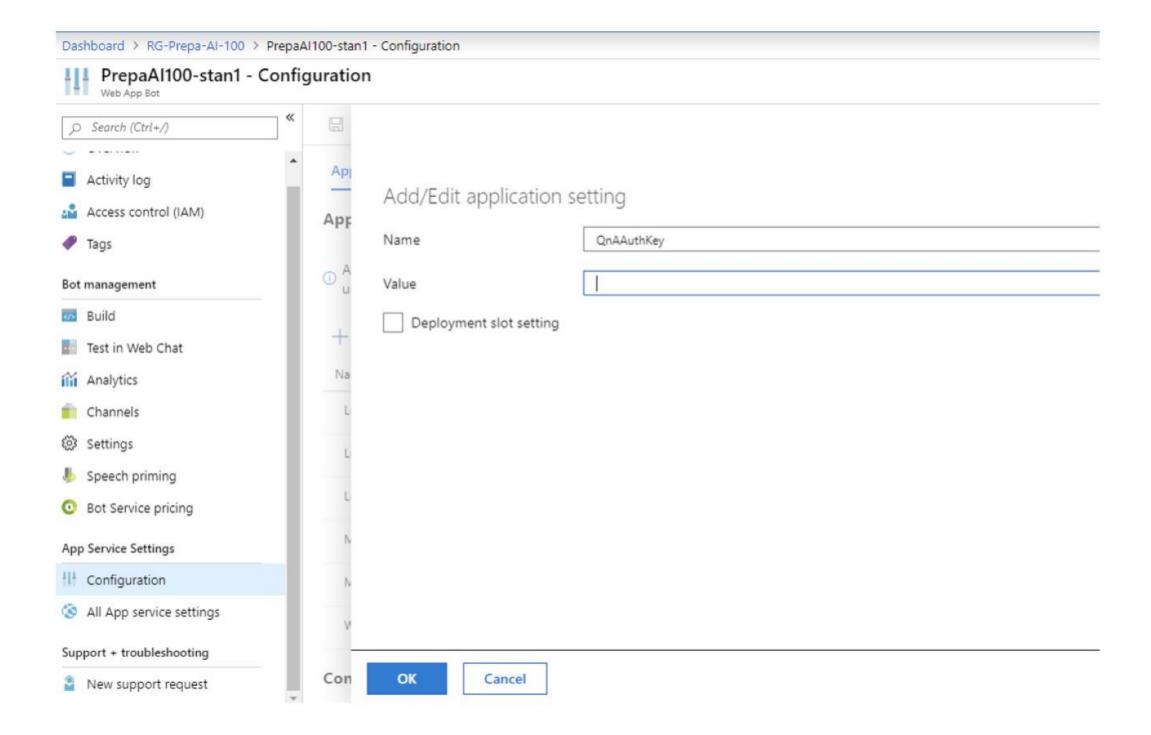

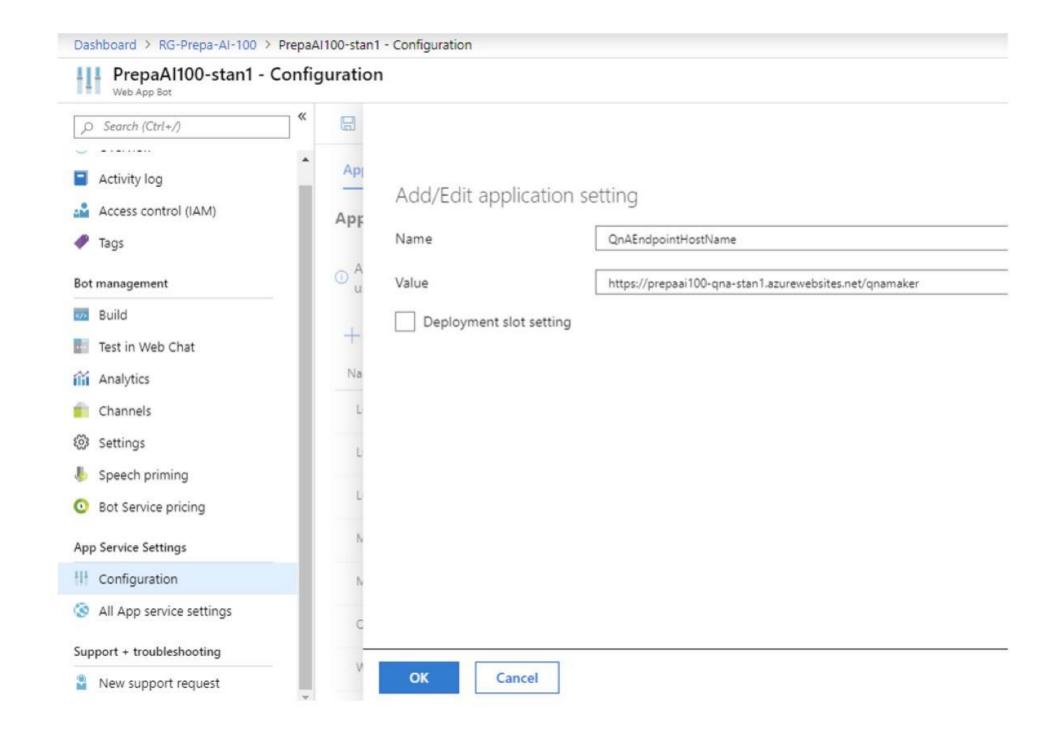

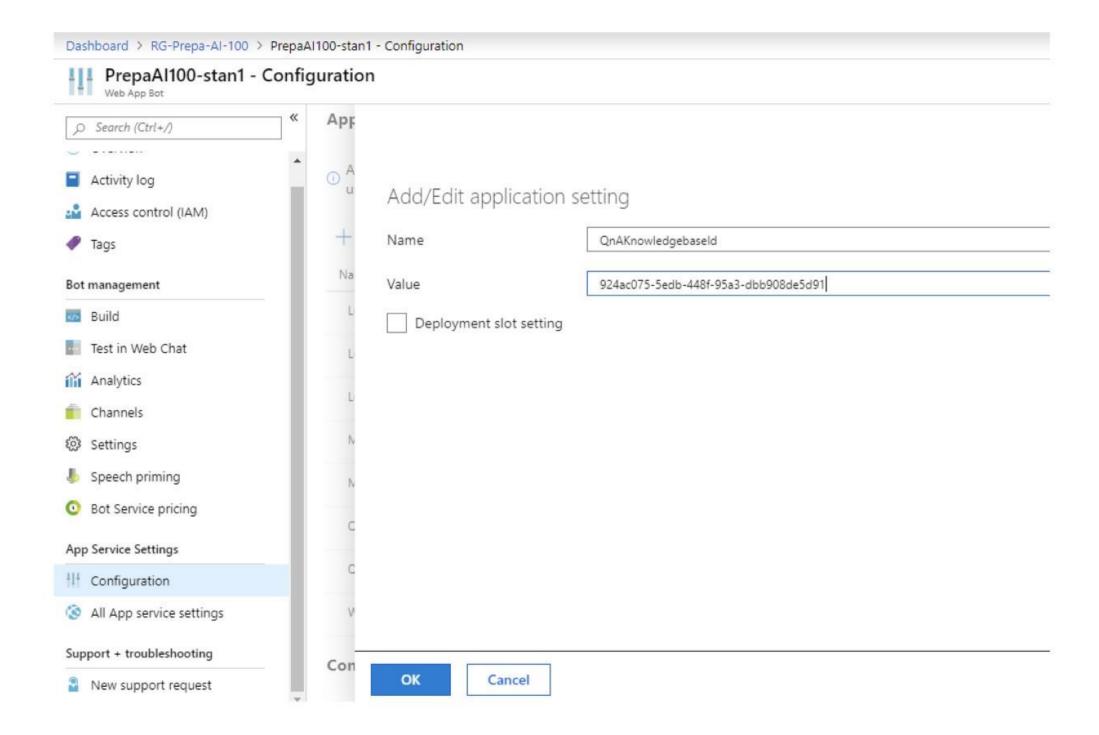

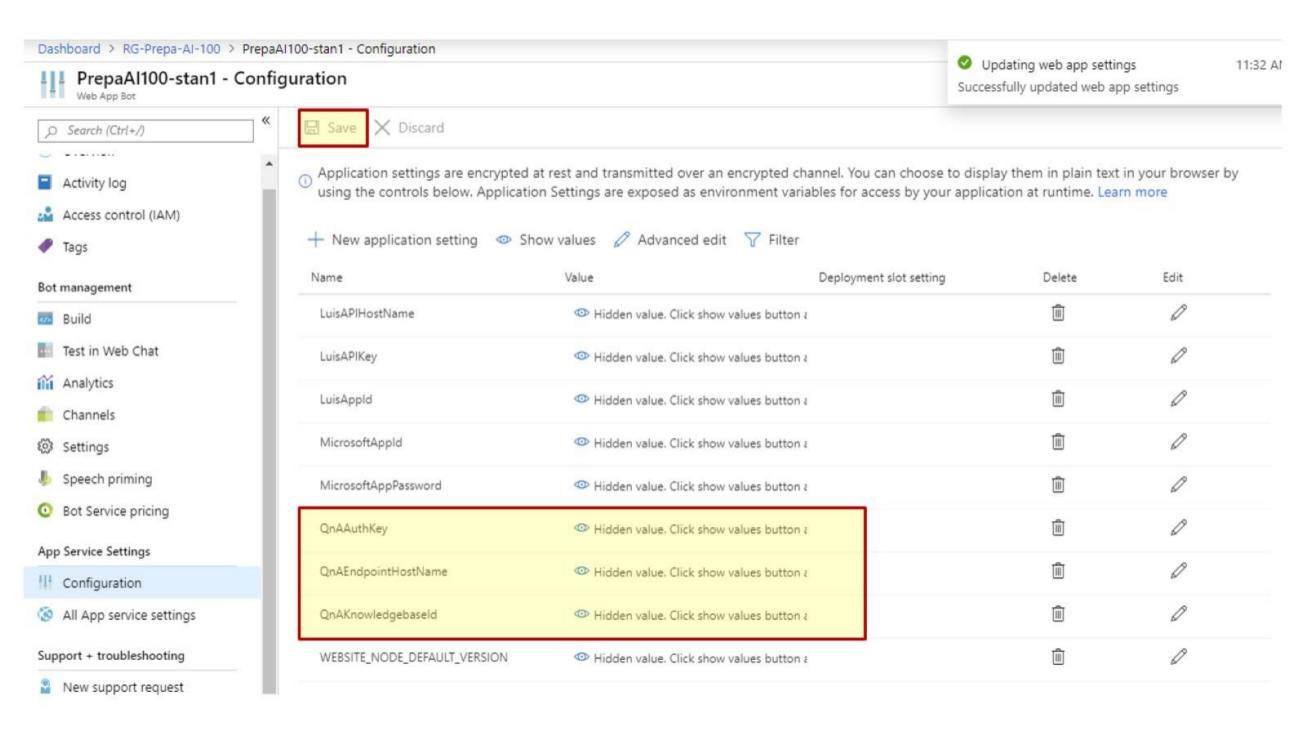

# Testing a bot

- The Bot Framework Emulator is a desktop application that allows bot developers to test and debug bots built using the <u>Bot Framework SDK</u>
- You can use the Bot Framework Emulator to test bots running either locally on your machine or connect to bots running remotely through a tunnel
  - · Available on Windows, Linux & Mac
  - https://github.com/microsoft/BotFramework-Emulator

# Integrate machine learning solutions in an app

- Learn how to build intelligent algorithms into apps and websites. Use Scikit-learn, Tensorflow, Pytorch or any other Python-based framework to build your machine learning model and train it locally or in the cloud
- An Azure Machine Learning workspace is the foundational block in the cloud that you use to experiment, train, and deploy machine learning models with Machine Learning

#### Information Chatbot

This Informational Bot can answer questions defined in a knowledge set or FAQ using Cognitive Services QnA Maker and answer more open-ended questions using Azure Search. Learn more

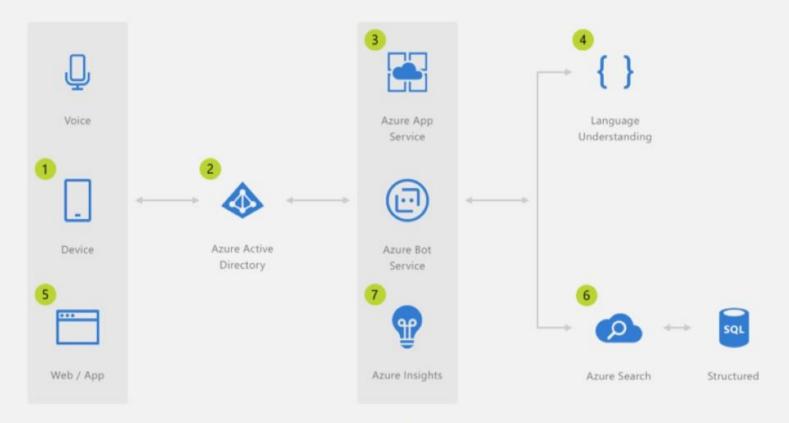

- 1 Employee starts the Application Bot
- 2 Azure Active Directory validates the employee's identity
- 3 The employee can ask the bot what type of queries are supported
- 4 Cognitive Services returns a FAQ built with the QnA Maker

- 5 The employee defines a valid query
- 6 The Bot submits the query to Azure Search which returns information about the application data
- 7 Application insights gathers runtime telemetry to help development with Bot performance and usage

"Conversation as a platform is the future, so it's great that we're already offering it to our customers using the Bot Framework and Azure."

### Enterprise-grade conversational bot

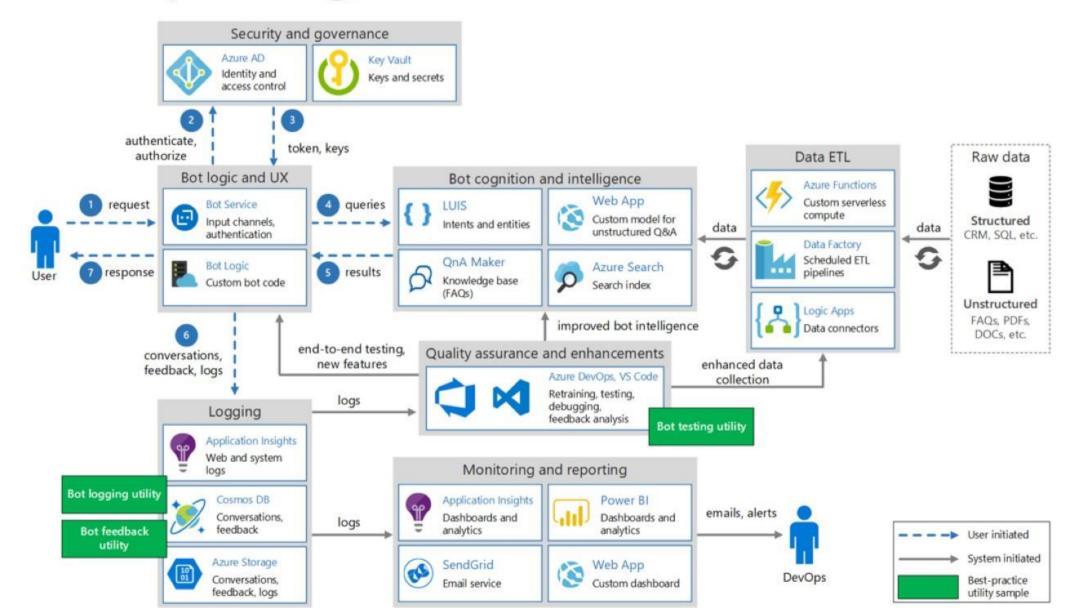

### Design Considerations

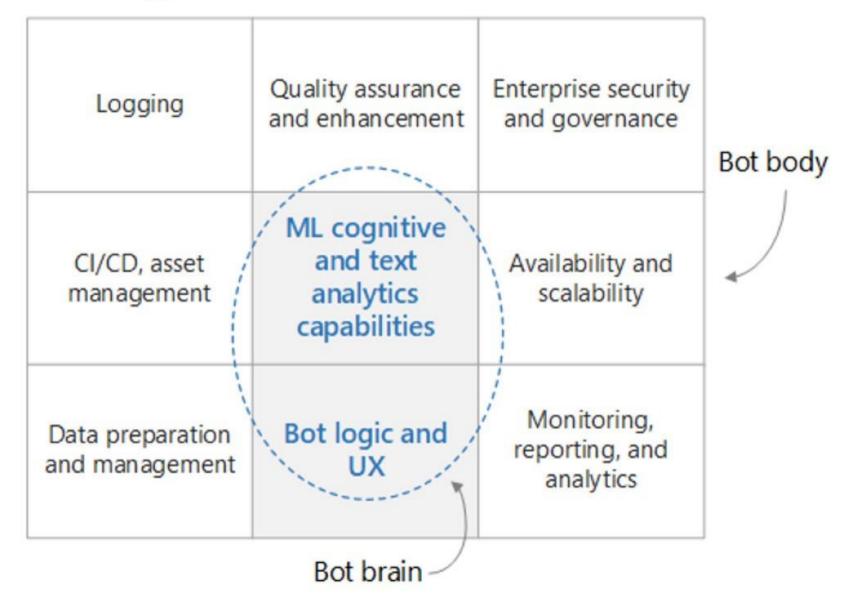

# Machine learning on Azure

#### NEW UPDATES

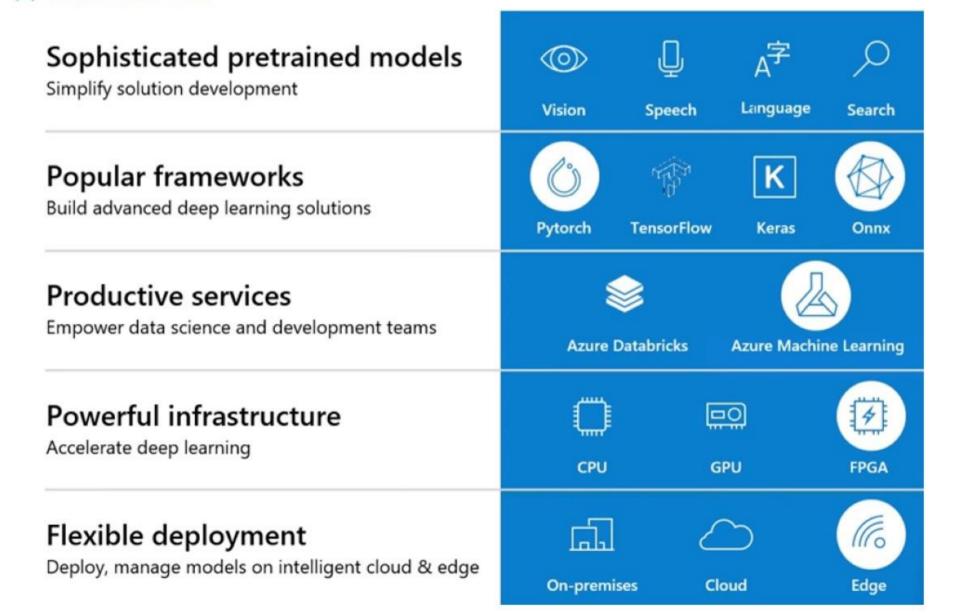

### Azure Machine Learning service

- Azure Machine Learning service is a cloud service that you use to train, deploy, automate, and manage machine learning models, all at the broad scale that the cloud provides
- Machine learning is a data science technique that allows computers to use existing data to forecast future behaviors, outcomes, and trends. By using machine learning, computers learn without being explicitly programmed

## Azure Machine Learning service

- Start training on your local machine and then scale out to the cloud
- The service fully supports open-source technologies such as PyTorch, TensorFlow, and scikit-learn and can be used for any kind of machine learning, from classical ml to deep learning, supervised and unsupervised learning

## Azure Machine Learning Service

- For Custom Al
- · Can run locally, remote, in the cloud
- Full lifecycle and continuous improvement
  - ML Ops (DevOps Pipeline for Machine Learning)
- Industry class deployment
  - Using Docker image running on Docker server (ex: ACI) or Kubernetes Cluster (ex: AKS)
- Enterprise Class Experience
  - Authentication, Logging
  - · Scaling, Monitoring

#### End to end workflow in Azure Machine Learning Service

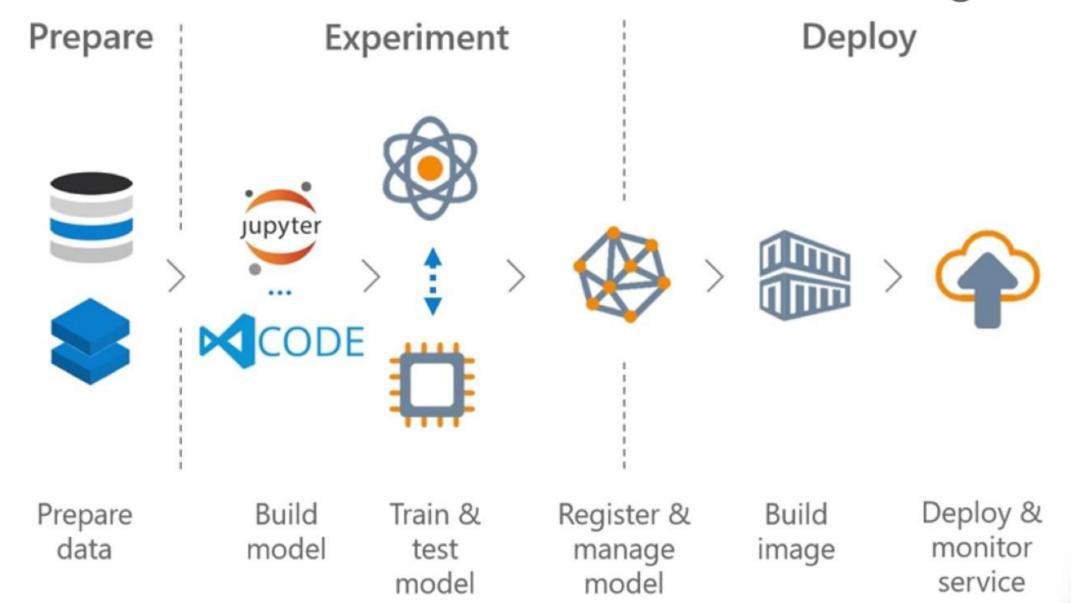

# Azure Machine Learning Visual Experience

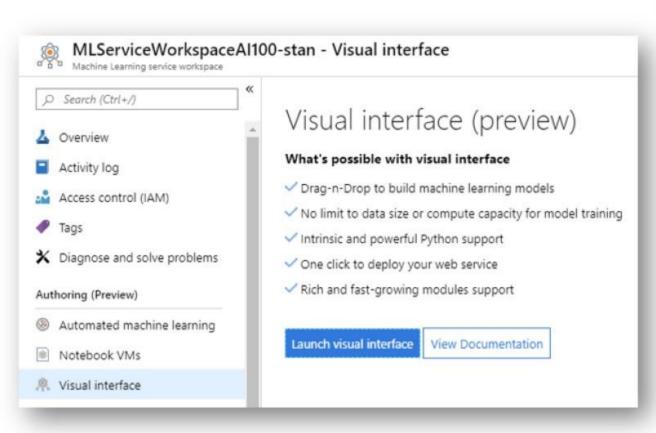

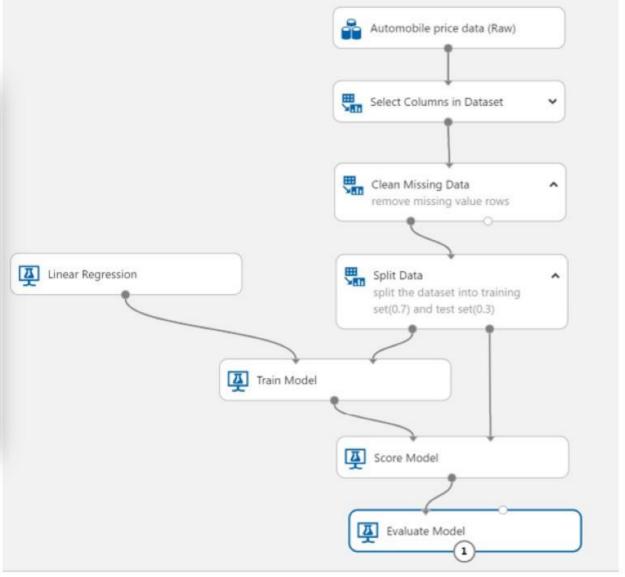

# Machine Learning Studio versus Azure Machine Learning

|                                                   | Machine Learning Studio                          | Azure Machine Learning service:<br>Visual interface                                        |  |
|---------------------------------------------------|--------------------------------------------------|--------------------------------------------------------------------------------------------|--|
|                                                   | Generally available (GA)                         | In preview                                                                                 |  |
| Modules for interface                             | Many                                             | Initial set of popular modules                                                             |  |
| Training compute targets                          | Proprietary compute target, CPU support only     | Supports Azure Machine Learning compute, GPU or CPU. (Other computes supported in SDK)     |  |
| Deployment compute targets                        | Proprietary web service format, not customizable | Enterprise security options & Azure Kubernetes Service.  (Other computes supported in SDK) |  |
| tomated model training and No perparameter tuning |                                                  | Not yet in visual interface. (Supported in the SDK and Azure portal.)                      |  |

#### Machine Learning service workspace

Microsoft

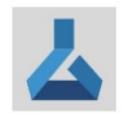

#### Machine Learning service workspace ♥ Save for later

Microsoft

Create

Azure Machine Learning is a secure and powerful cloud-based offering for rapidly building, deploying, and monitoring advanced machine learning and analytics solutions.

Use this template to create an Azure Machine Learning service workspace. This workspace contains the tools to train, manage, and deploy machine-learning experiments and web services for Azure Machine Learning service.

This workspace is different from and not compatible with the Machine Learning Studio Workspace, which offers users a serverless, drag-n-drop environment.

Useful Links Documentation Pricing Details Azure Al Gallery

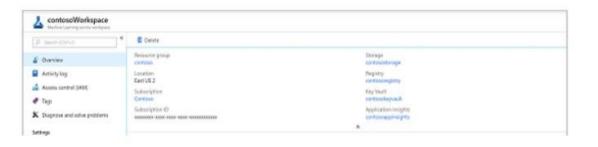

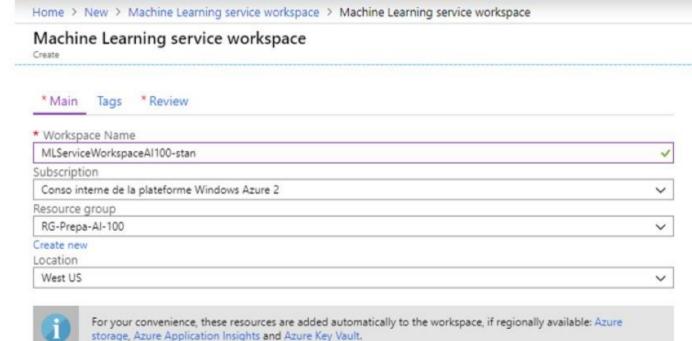

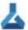

Settings

#### MLServiceWorkspaceAl100-stan

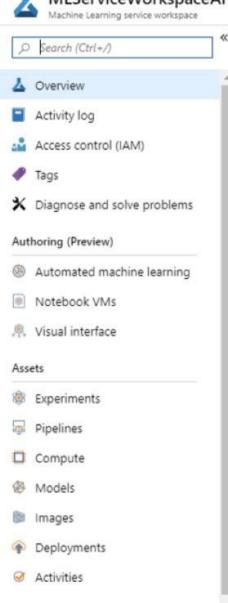

Resource group: RG-Prepa-Al-100

Location : West US

Subscription : Conso interne de la plateforme Windows Azure 2

Subscription ID : f885b031-4059-40e4-9240-eb77ae16cc26

: mlserviceworks1982686034 Storage

Registry

Key Vault : mlserviceworks2513673009

Application Insights: mlserviceworks5762448042

仌

#### **Getting Started**

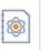

#### Get Started with Sample Notebooks (Preview)

Quickly get started with the Python SDK and run sample experiments with Azure Machine Learning Notebook VMs.

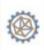

#### Create a new Automated Machine Learning Model (Preview)

Automatically create a model from your existing data.

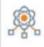

#### Build a model using the Visual Interface (Preview)

Drag and drop existing components to create new models.

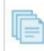

#### View Documentation

Learn how to use Azure Machine Learning.

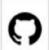

#### View more samples at GitHub

Get inspired by a large collection of machine learning examples.

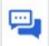

ß

#### View Forum

Join the discussion of Azure Machine Learning.

# Hands on Lab: Create an Experiment in Azure Machine Learning Studio

Go to this link: <a href="https://docs.microsoft.com/en-us/learn/modules/create-machine-learning-studio-account/1-introduction/">https://docs.microsoft.com/en-us/learn/modules/create-machine-learning-studio-account/1-introduction/</a>

Let me know if you have any questions

# Hands on Lab: Create an Experiment in Azure Machine Learning Studio

Go to this link: <a href="https://docs.microsoft.com/en-us/learn/modules/create-an-experiment-in-ml-studio/1-introduction">https://docs.microsoft.com/en-us/learn/modules/create-an-experiment-in-ml-studio/1-introduction</a>

Let me know if you have any questions

## Azure machine learning pipelines

- Using machine learning (ML) pipelines, data scientists, data engineers, and IT professionals can collaborate on the steps involved in:
  - · Data preparation, such as normalizations and transformations
  - Model training
  - Model evaluation
  - Deployment

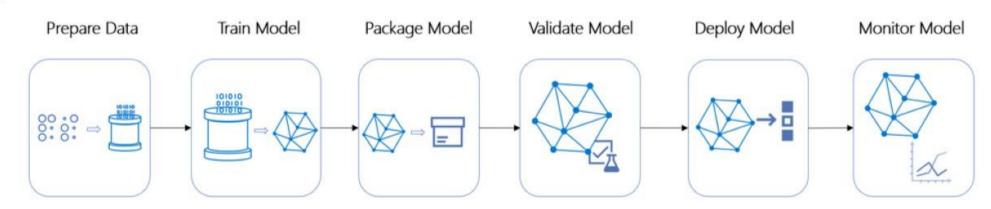

## Azure machine learning pipelines

- With Machine Learning Pipelines, you can collaborate on each step from data preparation, model training and evaluation, through deployment
- Pipelines allow you to:
  - · Automate the end-to-end machine learning process in the cloud
  - · Reuse components and only re-run steps when you need to
  - Use different compute resources in each step
  - Run batch scoring tasks

# Azure machine learning pipelines

 A typical pipeline would have multiple tasks to prepare data, train, deploy and evaluate models. Individual steps in the pipeline can make use of diverse compute options (for example: CPU for data preparation and GPU for training) and languages

# Key advantages of using pipelines for your machine learning workflows

The key advantages of using pipelines for your machine learning workflows are:

| Key advantage           | Description                                                                                                    |  |  |  |  |
|-------------------------|----------------------------------------------------------------------------------------------------|--|--|--|--|
| Unattended runs         | Schedule steps to run in parallel or in sequence in a reliable and unattended manner. Data preparation and modeling can last days or weeks, and pipelines allow you to focus on other tasks while the process is running.                                                                                   |  |  |  |  |
| Heterogenous compute    | Use multiple pipelines that are reliably coordinated across heterogeneous and scalable compute resources and storage locations. Run individual pipeline steps on different compute targets, such as HDInsight, GPU Data Science VMs, and Databricks. This makes efficient use of available compute options. |  |  |  |  |
| Reusability             | Create pipeline templates for specific scenarios, such as retraining and batch-scoring. Trigger published pipelines from external systems via simple REST calls.                                                                                                    |  |  |  |  |
| Tracking and versioning | Instead of manually tracking data and result paths as you iterate, use the pipelines SDK to explicitly name and version data sources, inputs, and outputs. You can also manage scripts and data separately for increased productivity.                                                                      |  |  |  |  |
| Collaboration           | Pipelines allow data scientists to collaborate across all areas of the machine learning design process, while being able to concurrently work on pipeline steps.                                                                                                    |  |  |  |  |

## Al Pipelines

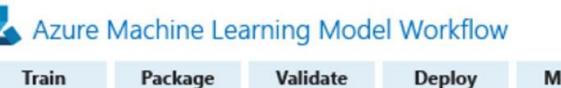

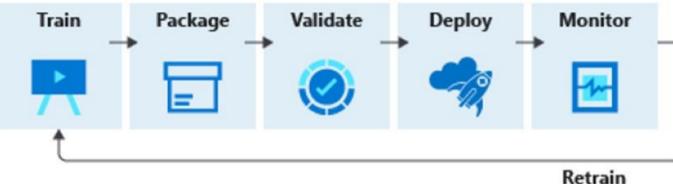

· Use the Azure Machine Learning Python SDK with open-source Python packages, or use the visual interface (preview) to build and train highly accurate machine learning and deeplearning models yourself in an Azure Machine Learning service Workspace

Henne I munter

# Azure Machine Learning Pipeline

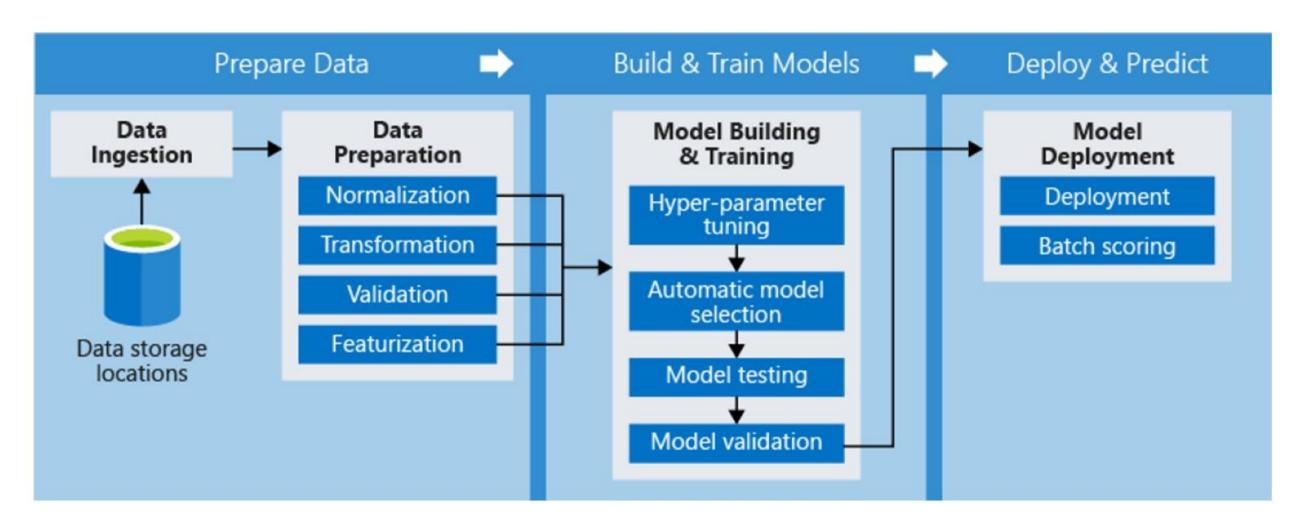

#### Inference

 Inference, or model scoring, is the phase where the deployed model is used for prediction, most commonly on production data

# Deploy a model

- You deploy a model as a Web Service (is a Docker image in that case). Models in Azure Machine Learning Services can be deployed on:
  - · Local Web Service, Notebook VM Web Service
  - · Azure IoT Edge device, Azure Databox Edge
  - Azure Container Instance
  - Azure Kubernetes Service

# Choose a compute target

| Compute target                       | Usage                        | GPU<br>support | FPGA<br>support | Description                                                                                                    |
|--------------------------------------|------------------------------|----------------|-----------------|----------------------------------------------------------------------------------------------------|
| Local web service                    | Testing/debug                | maybe          |                 | Good for limited testing and troubleshooting. Hardware acceleration depends on using libraries in the local system.                                                                                                    |
| Notebook<br>VM web service           | Testing/debug                | maybe          |                 | Good for limited testing and troubleshooting.                                                                                                    |
| Azure<br>Kubernetes<br>Service (AKS) | Real-time<br>inference       | yes            | yes             | Good for high-scale production deployments. Provides fast response time and autoscaling of the deployed service. Cluster autoscaling is not supported through the Azure Machine Learning SDK. To change the nodes in the AKS cluster, use the UI for your AKS cluster in the Azure portal. AKS is the only option available for the visual interface. |
| Azure Container<br>Instances (ACI)   | Testing or dev               |                |                 | Good for low scale, CPU-based workloads requiring <48-GB RAM                                                                                                    |
| Azure Machine<br>Learning<br>Compute | (Preview)<br>Batch inference | yes            |                 | Run batch scoring on serverless compute. Supports normal and low-priority VMs.                                                                                                    |
| Azure IoT Edge                       | (Preview)<br>IoT module      |                |                 | Deploy & serve ML models on IoT devices.                                                                                                    |
| Azure Data Box<br>Edge               | via IoT Edge                 |                | yes             | Deploy & serve ML models on IoT devices.                                                                                                    |

#### Deploy a model to an Azure Kubernetes Service cluster

- Deploy a model to an Azure Kubernetes Service cluster if you need:
  - Fast response time
  - Autoscaling of the deployed service
  - Hardware acceleration options such as GPU and fieldprogrammable gate arrays (FPGA)

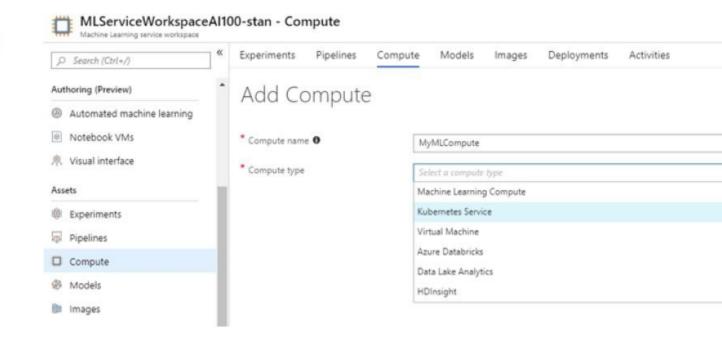

# Deploy a model using a Custom Docker image

- When you deploy a trained model to a web service or IoT Edge device, a Docker image is created
  - This image contains the model, conda environment, and assets needed to use the model
  - It also contains a web server to handle incoming requests when deployed as a web service, and components needed to work with Azure IoT Hub

# Machine Learning Pipelines

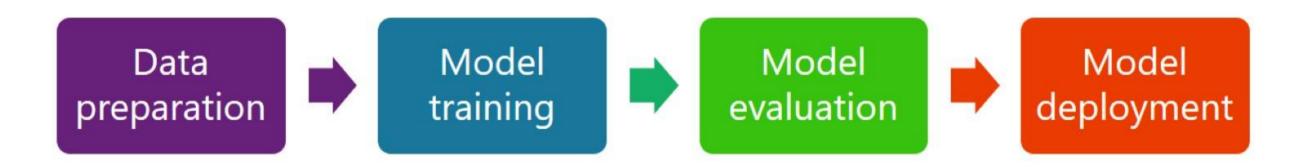

## Azure Al Pipelines

- Defines reusable machine learning workflows that can be used as a template for your template learning scenarios
- Rerun only the steps you need
- Use Various Toolkits and Frameworks such as Pytorch or TensorFlow
- Track metrics in Azure Portal

## Azure Al Pipelines

- Unattended runs
- Mixed and diverse compute
  - HDInsight
  - Databricks
  - GPU Data Science VM
- Tracking and versioning

#### Data Science Virtual Machine

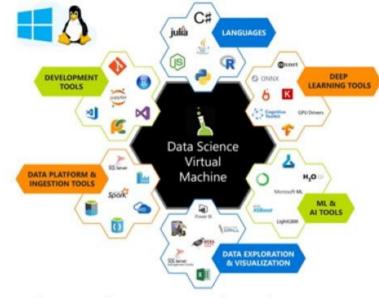

#### Data Science Virtual Machine

 The Data Science Virtual Machine (DSVM) is a customized VM image on Microsoft's Azure cloud built specifically for doing data science. It has many popular data science and other tools preinstalled and pre-configured to jump-start building intelligent applications for advanced analytics

#### Geo Al Data Science Virtual Machine

 The Azure Geo Al Data Science VM (Geo-DSVM) delivers geospatial analytics capabilities from Microsoft's Data Science VM. Specifically, this VM extends the Al and data science toolkits in the <u>Data Science VM</u> by adding ESRI's market-leading <u>ArcGIS Pro</u> Geographic Information System

#### Deep Learning Data Science Virtual Machine

 Utilizing VM scaling capabilities of Azure cloud, DSVM helps you use GPU-based hardware on the cloud as per need. One can switch to a GPU-based VM when training large models or need highspeed computations while keeping the same OS disk

# Azure Al Pipeline –model deployment (model is a Docker image)

- Local Deployment on a Docker engine
- Azure Kubernetes Services → for production
- Azure Container Instance → for dev & test
- Azure Machine Learning Compute → For batch (prediction or scoring) processing of large collection of data. Cost effective inference for asynchronous application
- Azure IoT Edge

## Azure Datafactory

- Azure Data Factory is the platform that solves many data scenarios
- It is a cloud-based data integration service that allows you to create data-driven workflows in the cloud for orchestrating and automating data movement and data transformation
- Using Azure Data Factory, you can create and schedule datadriven workflows (called pipelines) that can ingest data from disparate data stores. It can process and transform the data by using compute services such as Azure HDInsight Hadoop, Spark, Azure Data Lake Analytics, and Azure Machine Learning

#### HYBRID DATA INTEGRATION AT SCALE

#### **Relational data**

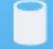

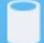

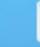

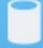

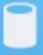

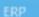

#### Non-relational data

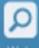

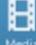

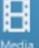

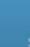

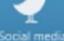

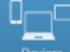

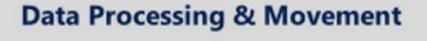

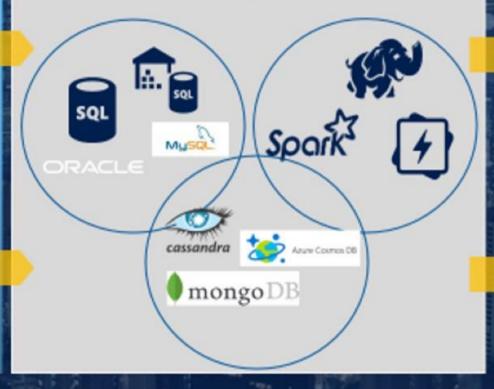

#### Any BI tool

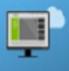

Dashboards Reporting Mobile BI | Cubes

#### Advanced **Analytics**

Stream analytics Cognitive | Al

#### Any language

NET Java R Python Ruby PHP Scala

#### CLOUD

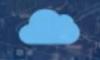

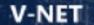

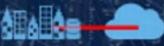

**ON-PREMISE** 

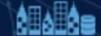

ACTIVITY WORKFLOW & SCHEDULING

# Design pipelines that call Azure Machine Learning models

 The pipelines (data-driven workflows) in Azure Data Factory typically perform the following four steps:

**Connect & Collect** 

Transform & Enrich

**Publish** 

Monitor

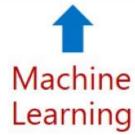

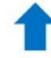

Azure Data Warehouse, Azure SQL Database, Azure CosmosDB

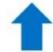

Azure Monitor
Azure Monitor Logs

## Azure Data Factory pipeline

- · A data factory might have one or more pipelines
- A pipeline is a logical grouping of activities that performs a unit of work. Data Factory supports 3 types of activities:
  - · data movement activities
  - data transformation activities
  - · control activities
- Together, the activities in a pipeline perform a task

# Select an AI solution that meet cost constraints

- It is widely accepted that for deep learning training, GPUs should be used due to their significant speed when compared to CPUs
  - However, due to their higher cost, for tasks like inference which are not as resource heavy as training, it is usually believed that CPUs are enough and are more attractive due to their cost savings
  - However, when inference speed is a bottleneck, using GPUs or FPGA provide considerable gains both from financial and time perspectives

# Integrate machine learning solutions in an app

- Learn how to build intelligent algorithms into apps and websites. Use Scikit-learn, Tensorflow, Pytorch or any other Python-based framework to build your machine learning model and train it locally or in the cloud
- An Azure Machine Learning workspace is the foundational block in the cloud that you use to experiment, train, and deploy machine learning models with Machine Learning

Part 4

# Design the compute infrastructure to support a solution

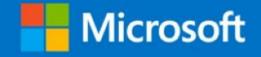

## Deep Learning with CPU, GPU or FPGA

- It is widely accepted that for deep learning training, GPUs should be used due to their significant speed when compared to CPUs
  - However, due to their higher cost, for tasks like inference which are not as resource heavy as training, it is usually believed that CPUs are enough and are more attractive due to their cost savings
  - However, when inference speed is a bottleneck, using GPUs or FPGA provide considerable gains both from financial and time perspectives

# Identify whether to create a GPU, FPGA, or CPU-based solution

- FPGAs contain an array of programmable logic blocks, and a hierarchy of reconfigurable interconnects
  - The interconnects allow these blocks to be configured in various ways after manufacturing
  - Compared to other chips, FPGAs provide a combination of programmability and performance
- FPGAs make it possible to achieve low latency for real-time inference (or model scoring) requests

## FPGAs vs. CPU, GPU, and ASIC

### Silicon alternatives

#### TRAINING

CPUs and GPUs, limited FPGAs, ASICs under investigation

#### **EVALUATION**

CPUs and FPGAs, ASICs under investigation

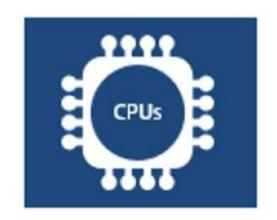

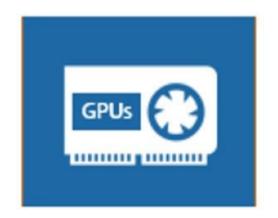

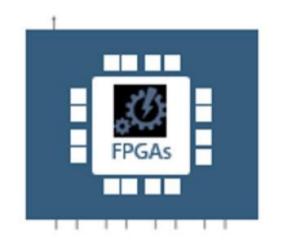

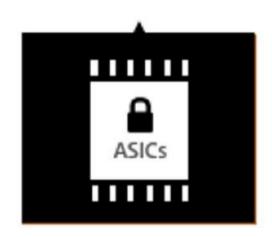

## FPGAs vs. CPU, GPU, and ASIC

| Processor                                |       | Description                                                                                                    |
|------------------------------------------|-------|----------------------------------------------------------------------------------------------------|
| Application-specific integrated circuits | ASICs | Custom circuits, such as Google's TensorFlow Processor Units (TPU), provide the highest efficiency. They can't be reconfigured as your needs change.      |
| Field-programmable gate arrays           | FPGAs | FPGAs, such as those available on Azure, provide performance close to ASICs. They are also flexible and reconfigurable over time, to implement new logic. |
| Graphics processing units                | GPUs  | A popular choice for AI computations. GPUs offer parallel processing capabilities, making it faster at image rendering than CPUs.                         |
| Central processing units                 | CPUs  | General-purpose processors, the performance of which isn't ideal for graphics and video processing.                                                       |

### FPGA in Azure

- Azure supports:
  - · Image classification and recognition scenarios
  - TensorFlow deployment
  - DNNs (Deep Neural Network): ResNet 50, ResNet 152, VGG-16, SSD-VGG, and DenseNet-121
  - Intel FPGA hardware
- Azure FPGAs are integrated with Azure Machine Learning. Microsoft uses FPGAs for DNN evaluation, Bing search ranking, and software defined networking (SDN) acceleration to reduce latency, while freeing CPUs for other tasks

Identify whether to use a cloud-based, on-premises, or hybrid compute infrastructure

# Select a compute solution that meets cost constraints

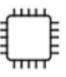

**CPUs** 

General purpose machine learning D, F, L, M, H Series

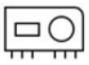

**GPUs** 

Deep learning

N Series

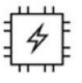

**FPGAs** 

Specialized hardware accelerated deep learning Project Brainwave

Optimized for flexibility

Optimized for performance

# Machine Learning model training with AKS

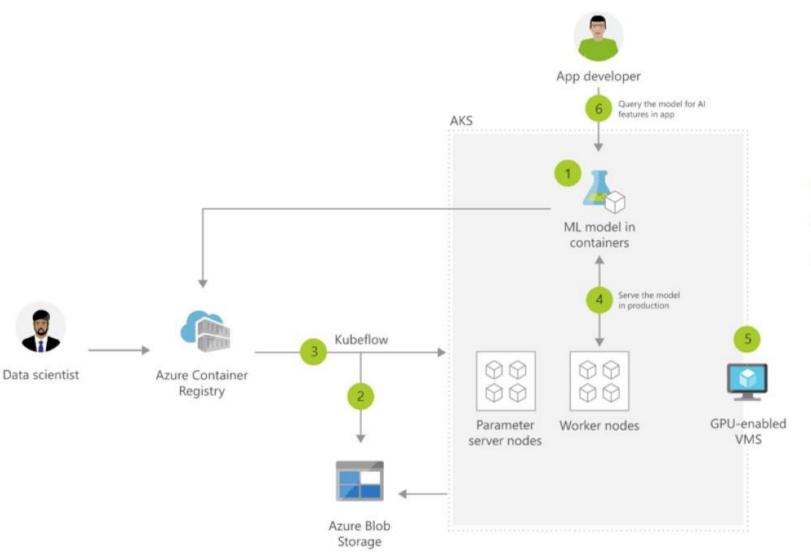

- 1 Package ML model into a container and publish to ACR
- 2 Azure Blob storage hosts training data sets and trained model
- Use Kubeflow to deploy training job to AKS, distributed training job to AKS includes Parameter servers and Worker nodes
- Serve production model using Kubeflow, promoting a consistent environment across test, control and production
- AKS supports GPU enabled VM
- 6 Developer can build features querying the model running in AKS cluster

Part 4

# Design for data governance, compliance, integrity, and security

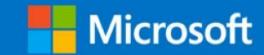

Ensure that data adheres to compliance requirements defined by your organization

Use Azure Policy to define your corporate policies

Design strategies to ensure the solution meets data privacy and industry standard regulations

- · -> GDPR
- · Use Azure Policy, Azure Compliance Manager